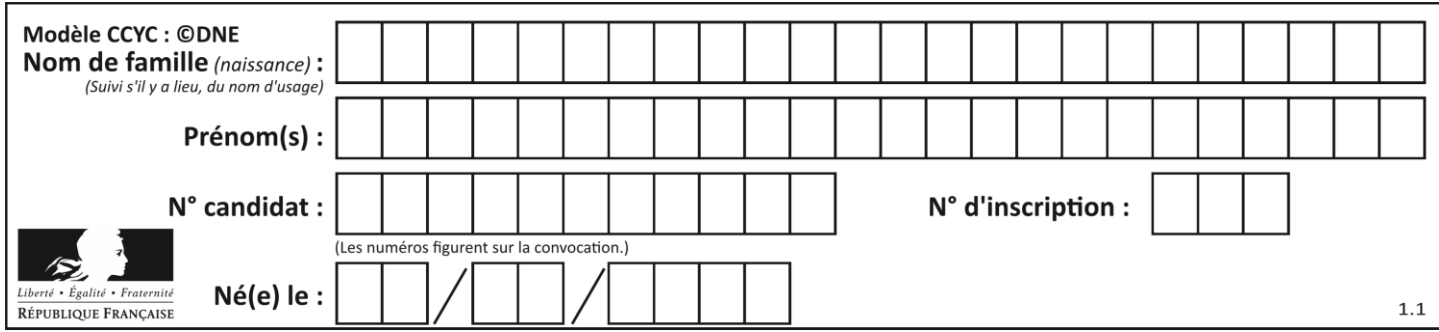

# **ÉVALUATION CLASSE :** Première **VOIE :** ☒ Générale ☐ Technologique ☐ Toutes voies (LV) **ENSEIGNEMENT : physique-chimie DURÉE DE L'ÉPREUVE :** 2 h **CALCULATRICE AUTORISÉE :** ☒Oui ☐ Non ☐ Ce sujet contient des parties à rendre par le candidat avec sa copie. De ce fait, il ne peut être dupliqué et doit être imprimé pour chaque candidat afin d'assurer ensuite sa bonne numérisation. **Nombre total de pages** : 9

## **PARTIE A**

### **Étude d'une montagne russe (10 points)**

Le Blue Fire Megacoaster est une attraction de type montagnes russes située dans un parc d'attraction. Elle détient le record du plus haut looping d'Europe sur des montagnes russes lancées.

Dans cette attraction le train est lancé, c'est-à-dire qu'un moteur linéaire lui procure l'énergie cinétique nécessaire pour parcourir l'ensemble de l'attraction avant la première bosse.

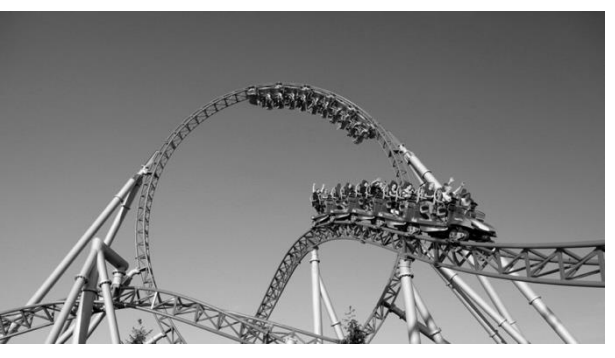

Source : d'après<https://www.europapark.de/fr>

L'objectif de cet exercice est de vérifier la cohérence de certaines informations fournies par le constructeur de l'attraction et notamment d'apporter un regard critique sur la précision des données fournies.

#### Quelques informations :

La trajectoire que parcourt le train jusqu'au sommet de la première montée est la suivante : Le schéma est représenté sans souci d'échelle.

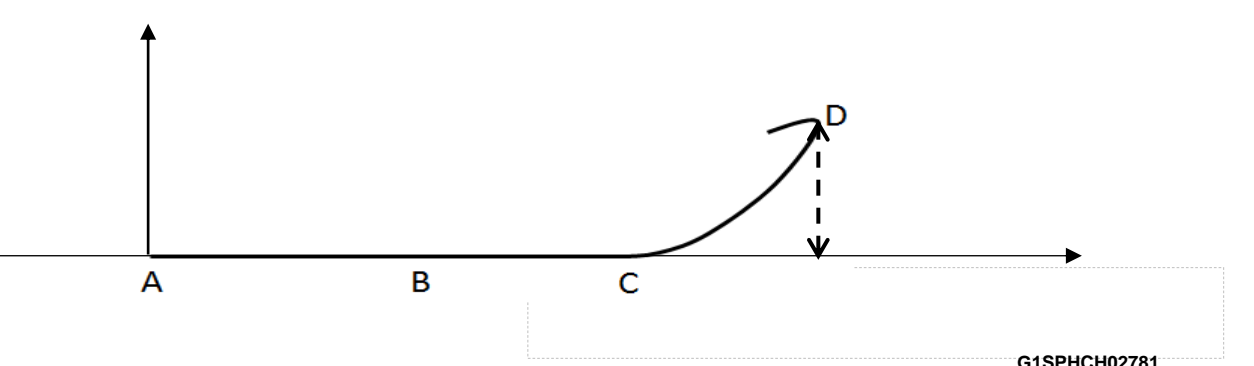

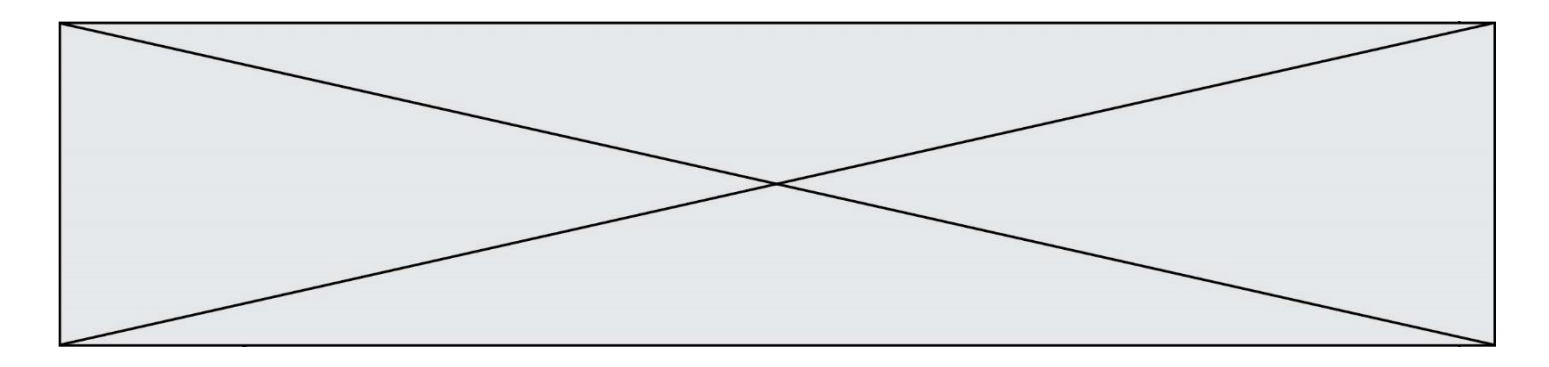

Le train est initialement immobilisé au point A avec la vitesse initiale  $v_0 = 0$  m.s<sup>-1</sup>. Grâce à un moteur linéaire électrique il est accéléré, sur une piste horizontale, par une force constante entre les points A et B pendant une durée  $\Delta t = 2.5$  s pour atteindre sa vitesse maximale v<sub>max</sub> au point B. À partir du point C, il parcourt la première montée pour atteindre son sommet au point D à une hauteur *h* = 38 m au-dessus de la piste de lancement.

On considère, en première approximation, que les frottements sont négligeables.

Quelques caractéristiques de l'attraction :

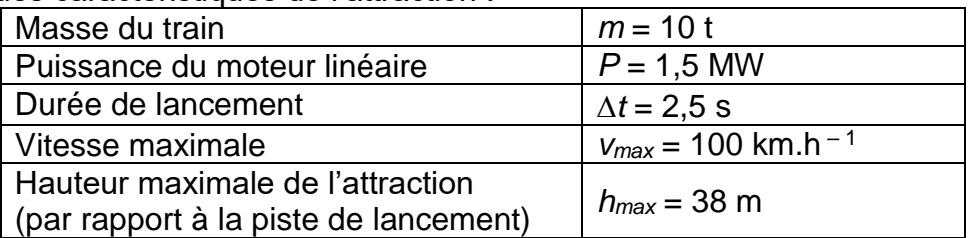

Sources : d'après [https://www.europapark.de/fr/attractions/blue-fire-megacoaster-powered](https://www.europapark.de/fr/attractions/blue-fire-megacoaster-powered-gazprom)[gazprom](https://www.europapark.de/fr/attractions/blue-fire-megacoaster-powered-gazprom)

[http://archive.wikiwix.com/cache/?url=http%3A%2F%2Fwww.europapark.de%2Flang](http://archive.wikiwix.com/cache/?url=http%3A%2F%2Fwww.europapark.de%2Flang-fr%2Fc51%2Fm242%2Fd459%2Fdefault.html)[fr%2Fc51%2Fm242%2Fd459%2Fdefault.html](http://archive.wikiwix.com/cache/?url=http%3A%2F%2Fwww.europapark.de%2Flang-fr%2Fc51%2Fm242%2Fd459%2Fdefault.html)

Données :

- intensité du champ de pesanteur terrestre :  $g = 9.81$  m·s<sup>-2</sup>;
- le niveau de référence de l'énergie potentielle de pesanteur est choisi pour l'altitude  $y = 0$  :  $E_{pp}(A) = 0$  J.

#### **1. Étude de la chaine énergétique**

**1.1.** La chaîne énergétique suivante permet de schématiser la conversion d'énergie lors du lancement du train :

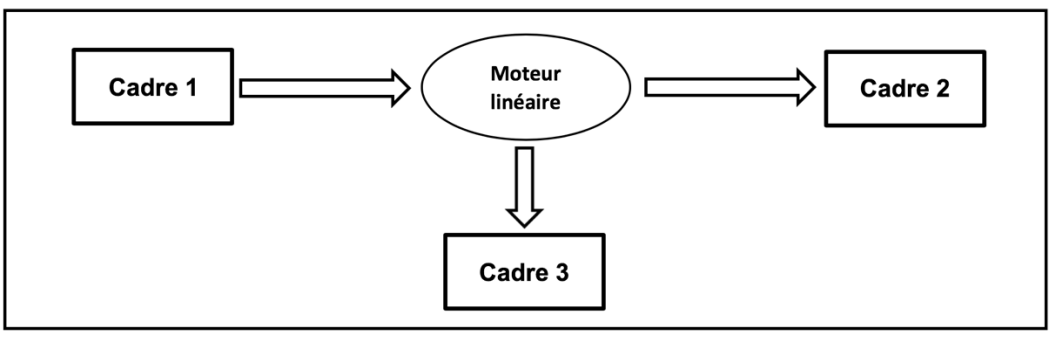

Sans recopier la chaîne énergétique ci-dessus, donner la forme d'énergie à faire apparaître dans chaque cadre numéroté de 1 à 3.

Pour cela, indiquer sur la copie le numéro du cadre et lui associer une forme d'énergie.

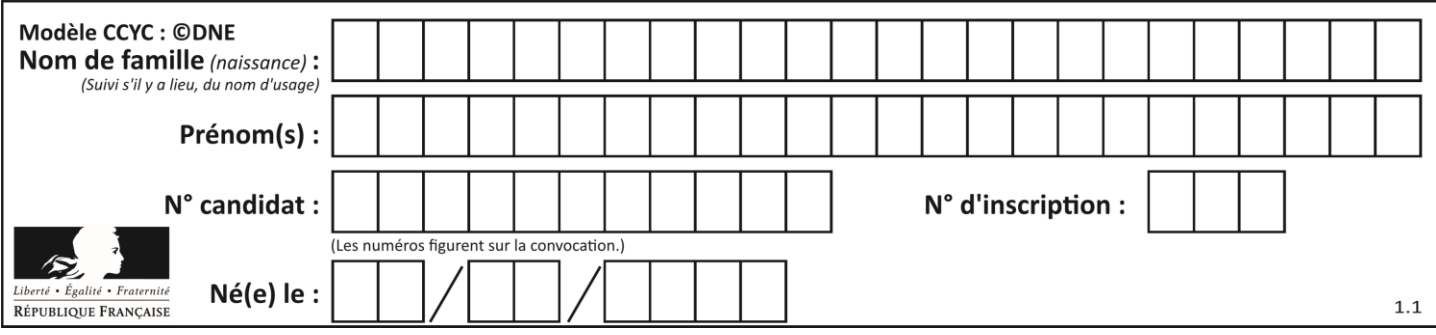

**1.2.** Montrer que l'énergie cinétique du train Etrain à la fin de la phase de lancement vaut  $E_{\text{train}} = 3.9$  MJ.

**1.3.** Le rendement du moteur linéaire étant donné par la relation  $\eta$  = électrique train E E<sub>train</sub> où E<sub>électrique</sub> est

l'énergie électrique fournie au moteur linéaire, déterminer la valeur du rendement  $\eta$ . Commenter la valeur obtenue en apportant un regard critique sur les données fournies par le constructeur.

#### **2. Simulation de la propulsion du train**

Afin d'illustrer la phase de lancement, le programme suivant écrit en langage Python permet

de simuler la trajectoire du train ainsi que de tracer les vecteurs variation de vitesse  $\Delta v$  en quelques points de cette trajectoire sur une durée Δ*t*. Le modèle utilisé formule l'hypothèse d'un mouvement à accélération constante.

```
1# Modélisation de la trajectoire d'un train de parc d'attraction
 2 # lors de son lancement
 4 # Importation de librairie
 5 import matplotlib.pyplot as plt
 6
7# Déclaration des listes de coordonnées
 8x, v_x, bv_x = [], [], []
9y = [0, 0, 0, 0, 0, 0, 0]10
11 # Durée entre chaque point de la trajectoire
12 \text{Dt} = 0.513
14 # Calcul des coordonnées des points par modélisation
15 for k in range(0,7):
       t = k * Dt16
       x \text{.extend}([5.54*tx*2])171819 # Représentation des points de la trajectoire
20 plt.plot(x, y, '+', markersize=4)
21
22# Calcul des coordonnées des vecteurs vitesse et vecteurs variation de vitesse en chaque point
23 for k in range(0,6):
       v_x. extend([...])
24
25 for k in range(0,5):
26
      Dv_x.\text{extend}([v_x[k+1]-v_x[k]))27
28 # Tracé des vecteurs variation de vitesse aux points M2 et M4
29 facteur = 2 # Facteur d'échelle des vecteurs
30 plt.quiver(x[2],y[2], Dv_x[2]*facteur, 0, color="blue", scale=1, scale_units='xy')<br>31 plt.quiver(x[4],y[4], Dv_x[4]*facteur, 0, color="blue", scale=1, scale_units='xy')
32 # Tracé d'un vecteur légende pour les vecteurs variation de vitesse
33 plt.quiver(0,0.1, 5*facteur, 0, color="blue", scale=1, scale_units='xy')
34
35 #Configurer l'aspect du graphique
36 plt.xlabel("x (en m)")
37 plt.ylabel("y (en m)")
38 plt. title("Trajectoire du train et vecteurs Δv en certains points")
39
```
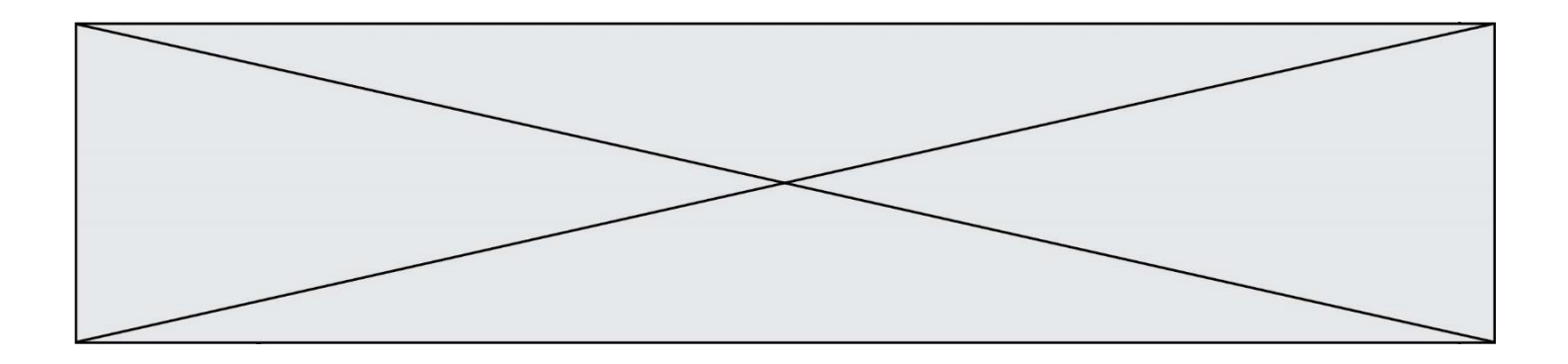

La fenêtre suivante présente le résultat obtenu :

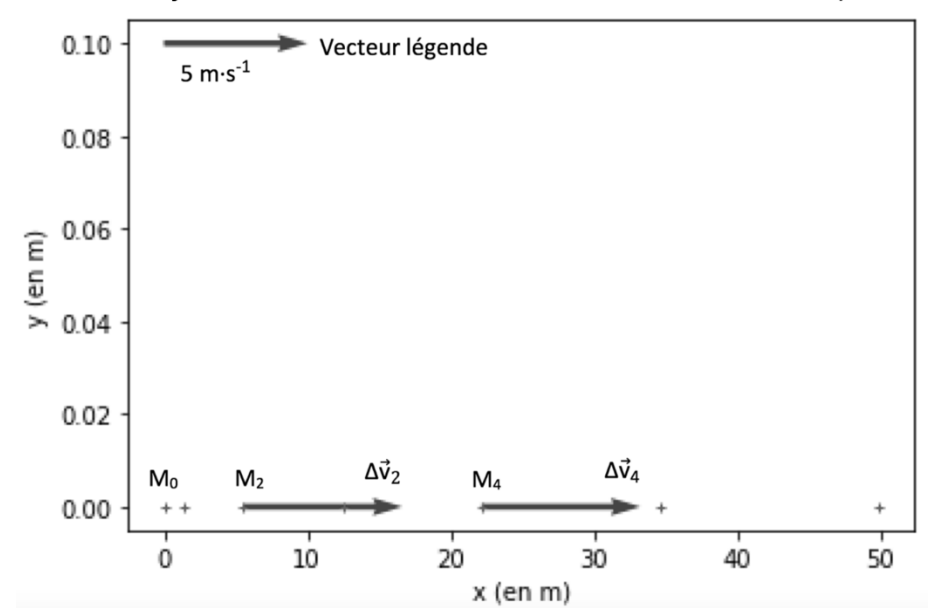

Trajectoire du train et tracé des vecteurs ∆v en certains points

**2.1.** Compléter la ligne 24 du programme de simulation en modifiant la partie entre les crochets […] afin de calculer les coordonnées v<sub>x</sub>[k] des vecteurs vitesses aux différents points de la trajectoire.

**2.2.** Déterminer graphiquement les valeurs  $\Delta v_2$  et  $\Delta v_4$  des normes des vecteurs  $\Delta v$  aux points  $M<sub>2</sub>$  et  $M<sub>4</sub>$ .

**2.3.** Expliquer comment semble évoluer le vecteur ∆v au cours de la phase de lancement du train.

**2.4.** Donner la relation approchée entre le vecteur variation de vitesse ∆v du train et la somme des forces extérieures  $\sum \overline{F_{\mathsf{ext}}}$  qui s'appliquent sur celui-ci.

**2.5.** En déduire les caractéristiques du vecteur  $\sum \overrightarrow{\mathsf{F}_{\mathsf{ext}}}$  .

#### **3. Étude du train lors de la première ascension**

Une modélisation simplifiée de la trajectoire du train, considéré comme un point matériel M, entre les points A et D peut être donnée par le schéma suivant, représenté sans souci d'échelle.

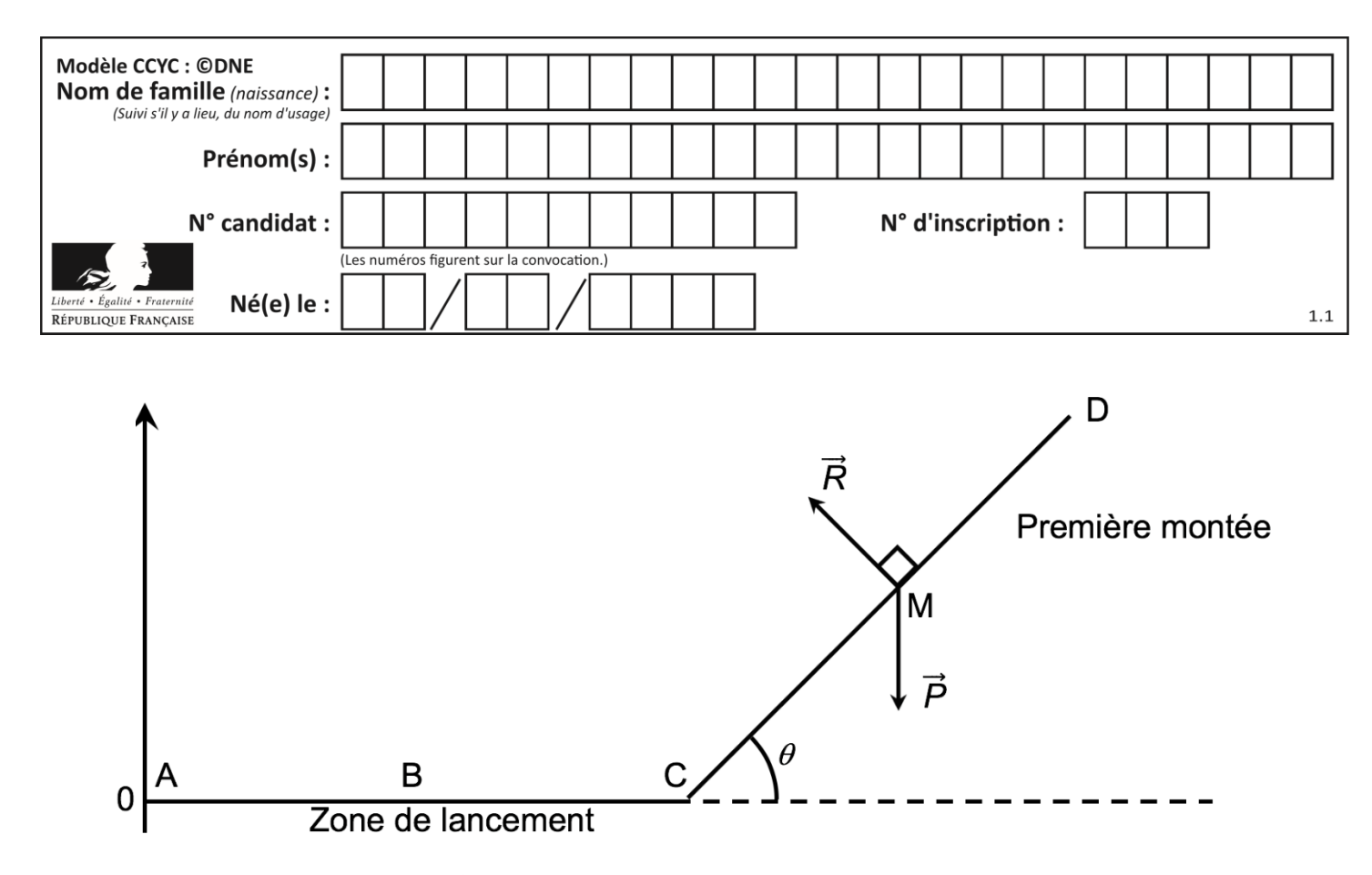

**3.1.** Exprimer le travail W<sub>CD</sub> ( $\vec{P}$ ) du poids sur le trajet CD en fonction de  $\overrightarrow{CD}$  et de  $\vec{P}$  puis montrer que  $WCD(P) = m \cdot g \cdot (y_C - y_D)$ .

**3.2.** Donner la valeur du travail W<sub>CD</sub> (R) de la force de réaction des rails lors de la première montée. Justifier.

**3.3.** Établir l'expression de l'altitude maximale *hmax* que pourrait atteindre le train en l'absence de frottements puis calculer sa valeur. Commenter.

#### **PARTIE B Le vert malachite (10 points)**

Le vert malachite est une espèce chimique organique artificielle. Son nom évoque la malachite, qui est une roche dont la couleur bleu-vert est proche de celle de cette espèce chimique. Le vert malachite est utilisé comme indicateur coloré mais aussi dans le traitement d'infections bactériennes des poissons en pisciculture et en aquariophilie.

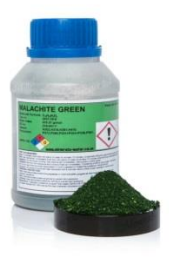

Cet exercice a pour objectif d'étudier :

- la synthèse du vert malachite ;
- certaines précautions d'utilisation du vert malachite en aquariophilie.

#### **Données**

Caractéristiques du vert malachite :

formule brute : C<sub>23</sub>H<sub>25</sub>N<sub>2</sub>Cl ; masse molaire *M* = 364,0 g·mol<sup>-1</sup>

Table simplifiée en spectroscopie infrarouge :

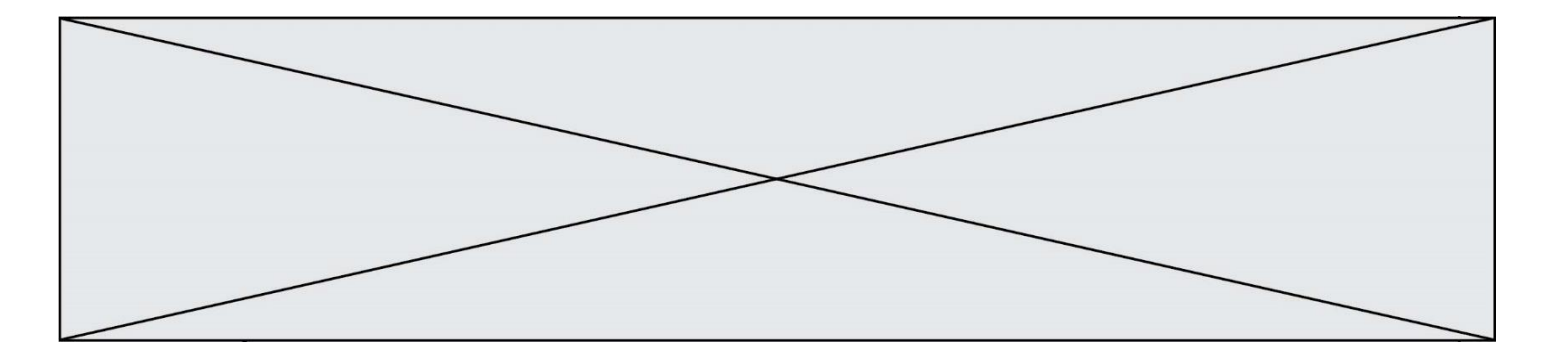

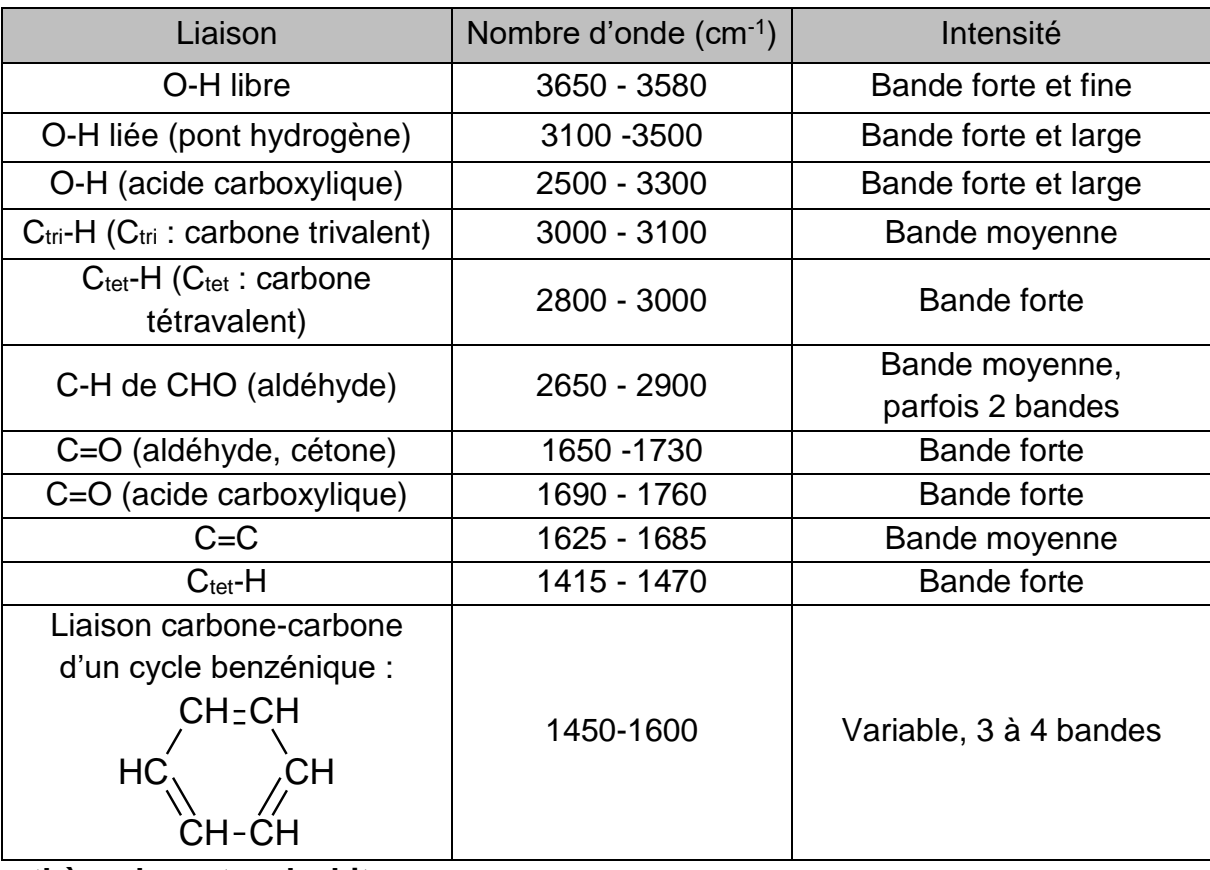

#### **1. Synthèse du vert malachite**

La première étape de la synthèse du vert malachite au laboratoire consiste à chauffer à reflux pendant 10 minutes, le mélange suivant : 4,0 mL de benzaldéhyde, 4,0 mL de diméthylaniline, 3 g de chlorure de zinc et quelques grains de pierre ponce.

**1.1.**Choisir, parmi les montages suivants, celui qui permet de réaliser un chauffage à reflux.

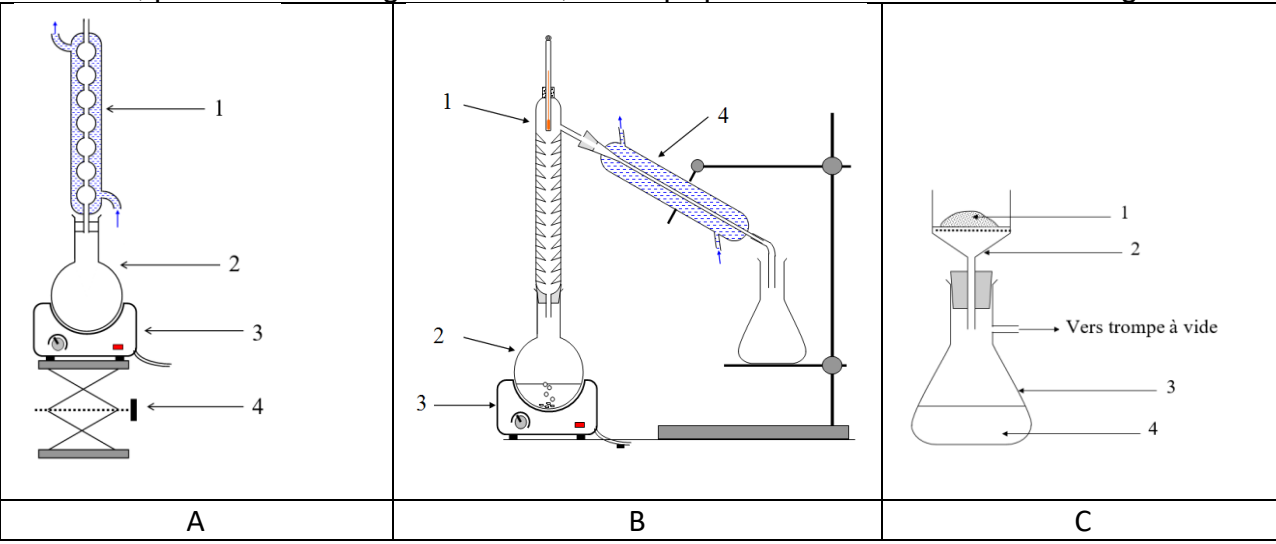

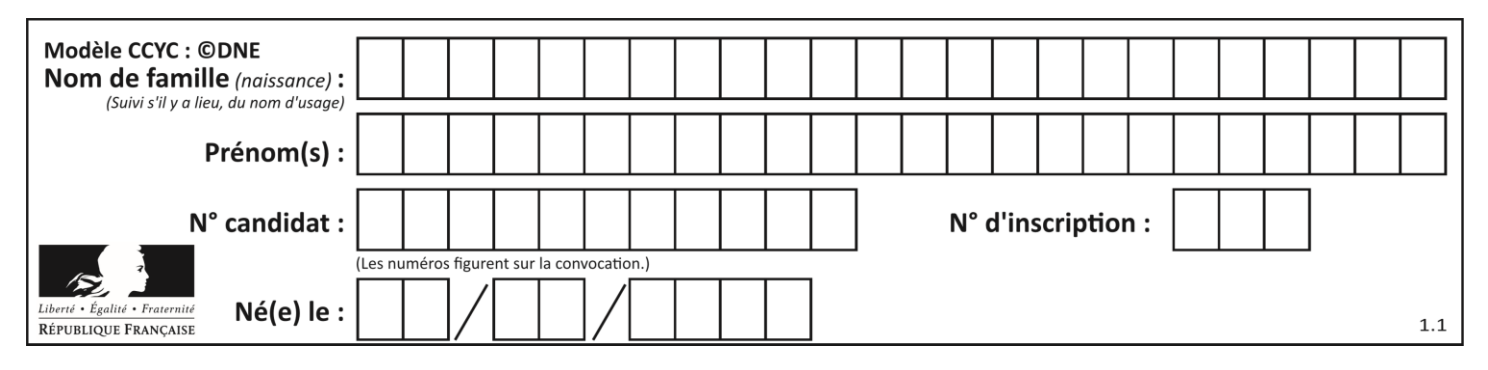

**1.2.**Légender le schéma du montage choisi à la question précédente, en reportant sur votre copie les numéros du schéma.

Un des réactifs de la synthèse est le benzaldéhyde. Le benzaldéhyde est susceptible de s'oxyder à l'air en acide benzoïque lorsque le flacon est ouvert ; la transformation est représentée ci-dessous. Il convient donc de vérifier la pureté du benzaldéhyde avant de l'utiliser comme réactif.

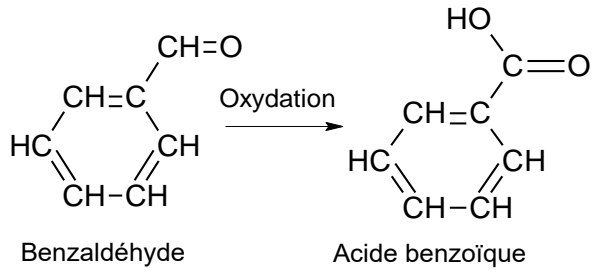

- **1.3.**Reproduire sur votre copie les formules du benzaldéhyde et de l'acide benzoïque, puis pour chacune entourer le groupe caractéristique et l'associer à une famille de composés.
- **1.4.**Après avoir défini une oxydation, justifier que le passage du benzaldéhyde à l'acide benzoïque est une oxydation.
- **1.5.**Associer à chacune des deux molécules (benzaldéhyde et acide benzoïque) l'un des spectres infrarouge reproduits ci-après en expliquant la démarche suivie.

Pour vérifier la pureté du benzaldéhyde dans le flacon entamé, il est possible de mettre en œuvre une chromatographie sur couche mince (CCM).

**1.6.**Indiquer les dépôts qui pourraient être effectués sur la plaque de chromatographie pour effectuer cette analyse et l'allure du chromatogramme obtenu si le benzaldéhyde est pur ou s'il est partiellement oxydé

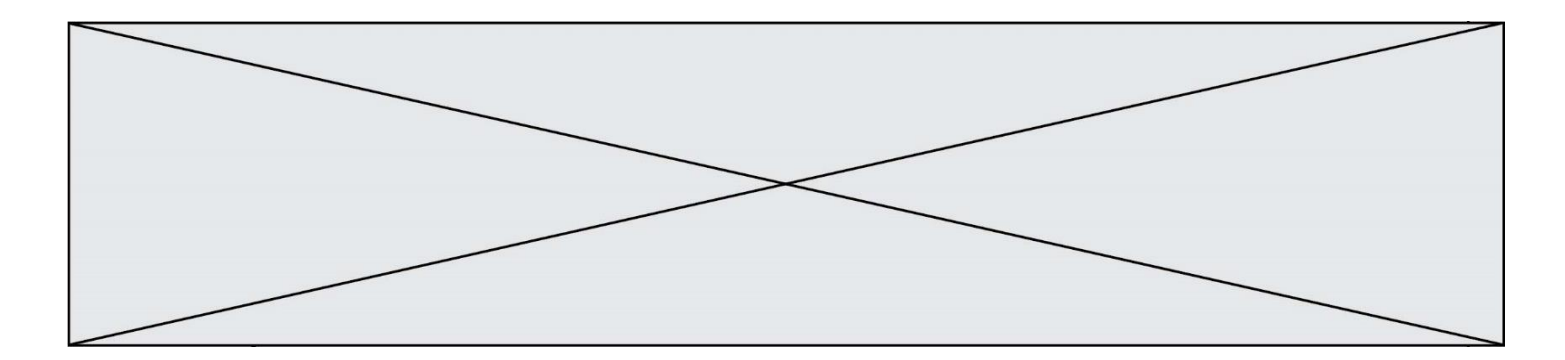

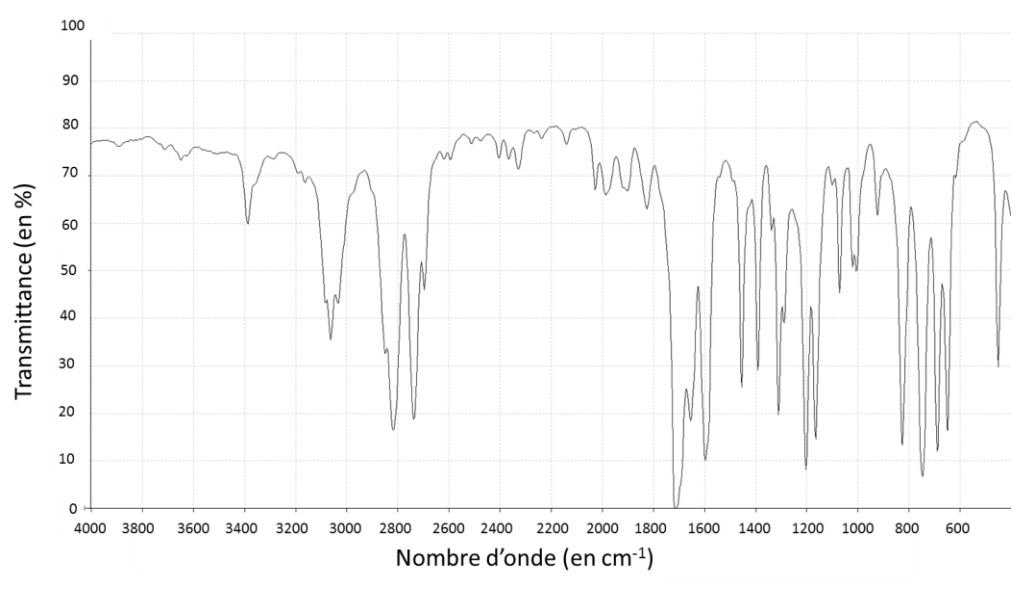

**Spectre 1** *(d'après le logiciel de simulation Specamp)*

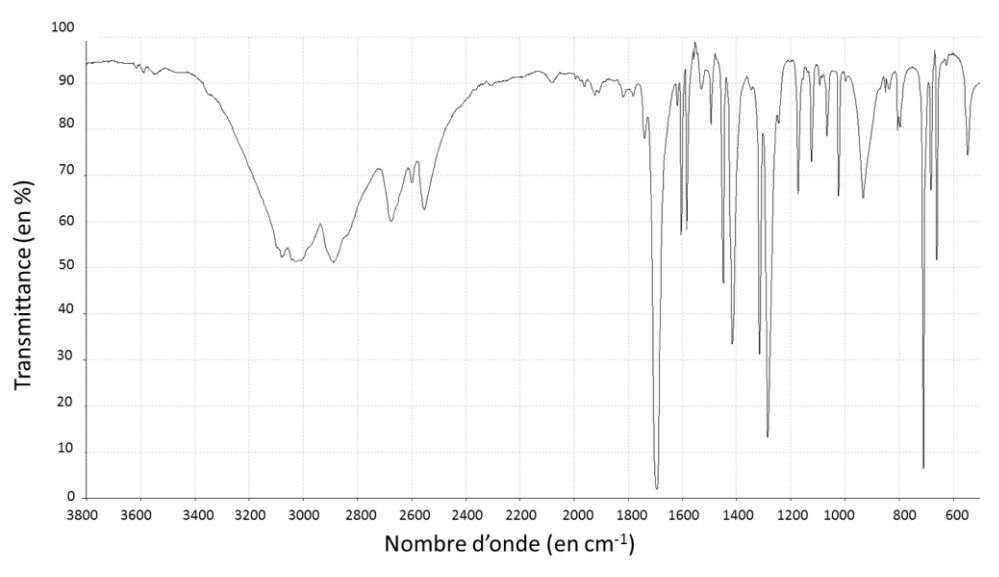

**Spectre 2** *(d'après le logiciel de simulation Specamp)*

# **2. Utilisation du vert malachite en aquariophilie**

Le vert malachite peut être utilisé comme traitement contre la maladie des « points blancs » contractée par les poissons dans les bassins d'eau douce, mais il est nécessaire d'éliminer le surplus de vert malachite à la fin du traitement en utilisant du charbon actif. Pour cela, une analyse de l'eau du bassin est réalisée pour déterminer la concentration restante en vert de malachite. Un extrait du cahier de laboratoire du technicien responsable du bassin est fourni ci-après.

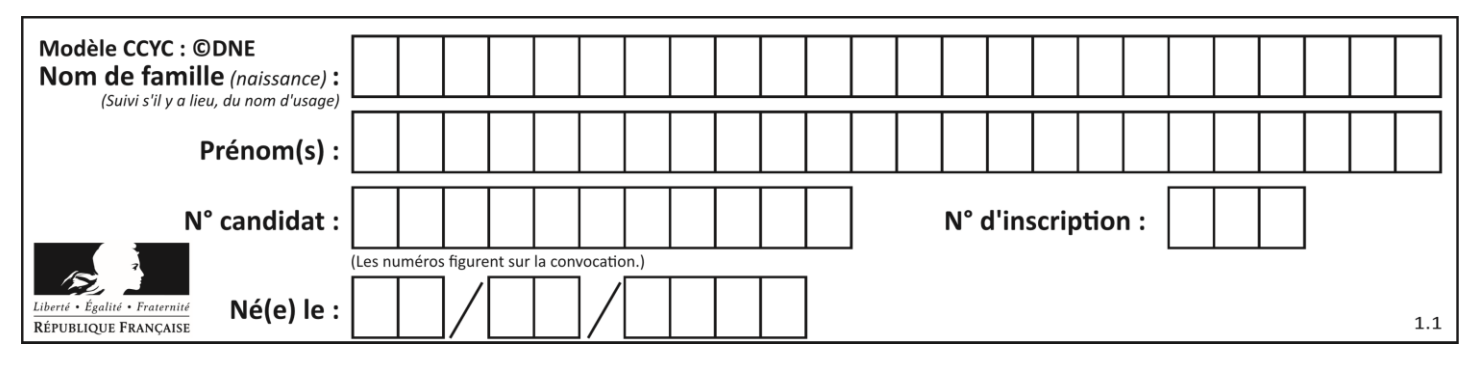

- **2.1.**Déterminer la valeur de la concentration en quantité de matière apportée de vert malachite, de la solution aqueuse fabriquée par le technicien dans l'étape 1.
- **2.2.**Déterminer si la modélisation effectuée à l'étape 3 est en accord avec la loi de Beer-Lambert dont l'énoncé est attendu, ainsi que le nom des grandeurs et des unités.

Le volume du bassin est *V*bassin = 1,2 x 10<sup>4</sup> L. On considère ici que 1,0 g de charbon actif peut piéger au maximum 10 mg de vert de malachite.

**2.3.**Déterminer le nombre de sacs de charbon actif de 500 g que doit utiliser le technicien pour éliminer le vert de malachite restant dans l'eau du bassin.

*Le candidat est invité à prendre des initiatives et à présenter la démarche suivie même si elle n'a pas abouti.* 

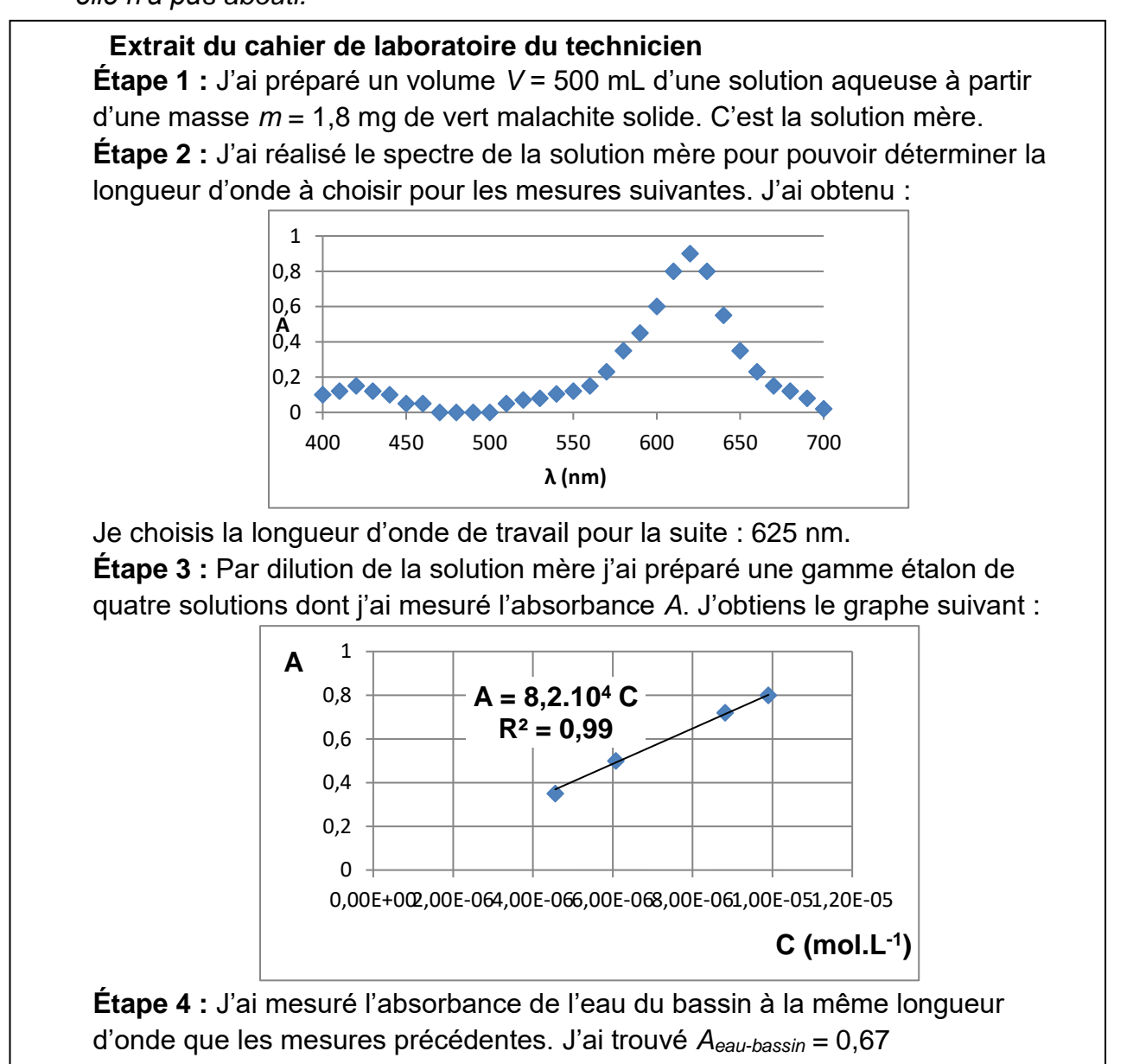